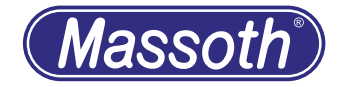

# **Gepulster Verdampfer Pulsed Smoke Generator**

8413101, 8413501 Version 3.5

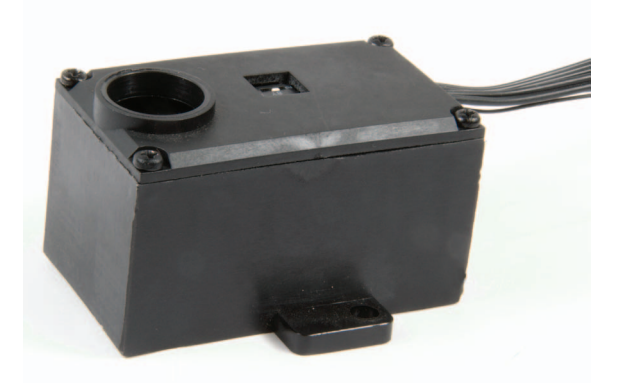

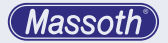

#### **Inhaltsverzeichnis**

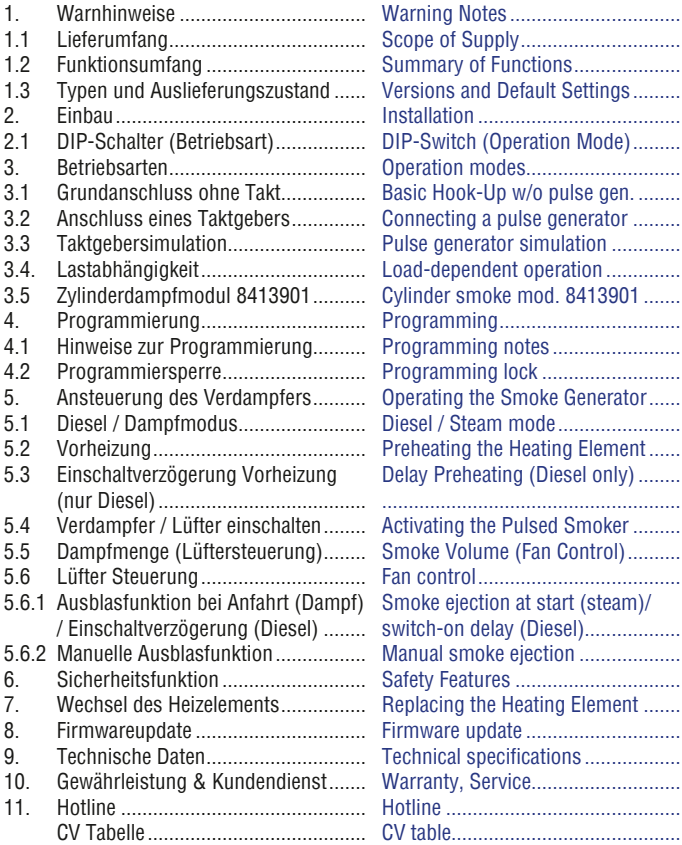

#### **Table of contents**

Installation ......................................

the Heating Element ......

Hotline ............................................ CV table...........................................

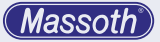

## **WICHTIGER HINWEIS**

Sehr geehrte Kunden, wir empfehlen diese Produktdokumentation und vor allem auch die Warnhinweise vor der Inbetriebnahme unbedingt gründlich zu lesen und diese zu beachten. Für Schäden durch Nichtbeachtung der Hinweise übernimmt Massoth keine Haftung.

#### **Hinweis zur Programmierung**

Bevor Sie den Verdampfer einbauen sollten Sie diesen zuerst am Programmiergleis programmieren.

- **1. Warnhinweise**
	- **• Dieses Produkt ist kein Spielzeug**
	- **• Der Verdampfer wird im Betrieb sehr heiß (teilweise über 70°C). Wählen Sie den Einbauort so, dass es daraus zu keinen Schäden kommen kann.**
	- Achten Sie bei der Auswahl des benötigten Dampföls auf die Gefahren- und Warnhinweise.
	- Die Stromaufnahme kann bis 4 Ampere betragen. Stellen Sie sicher, dass ihre Elektronik für dieses Produkt ausreichend Strom liefern kann.
	- Drehen Sie den Verdampfer im gefüllten Zustand nicht auf den Kopf. Auslaufendes Dampföl kann Schäden und Verbrennungen verursachen.

#### **IMPORTANT NOTE**

Dear customer, we strongly recommend that you read this manual and the warning notes thoroughly before installing and operating your decoder. Massoth is not responsible for any damage if this manual or the warning notes are disregarded.

## **Note on Programming**

We recommend to program the smoke generator using the programming track first, before installing it to your loco.

#### **1. Warning Notes**

- **• This product is not a toy**
- **• The smoke generator produces heat beyond 70°C / 158°F! Install the smoke generator in a place where no damage may result due to the high temperatures.**
- Please adhere to the Safety and Warning Information of the smoke fluid purchased.
- The power consumption may be up to 4 amps (analog). Please make sure that your electronics are able to provide this load.
- Do not turn the smoke generator upside down if filled. Spilled smoke fluid may lead to damage and severe burns.

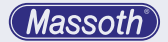

#### **1.1 Lieferumfang**

- Gepulster Verdampfer
- Taktgeberkabel
- Bedienungsanleitung

## **1.2 Funktionsumfang**

- Dampferzeuger für Dampflokoder Diesellokbetrieb
- Spannungsversorgung über Gleis
- Lokadresse (bei Digitalbetrieb)
- 2 oder 4 Dampfstöße pro Umdrehung im Dampflokmodus
- Synchronisierbar über echten Taktgeber am Rad oder durch simulierte Dekoderimpulse.
- Lastabhängige Steuerung über Gleis oder Bus
- Getrennte Steuerung von Heizelement und Pulsator für optimale Dampfeffekte.
- Temperatur- & Trockenlaufschutz
- Betriebsdauer bis zu 20min. pro Füllung je nach Betriebszustand.
- Direkte CV-Programmierung und POM Programmierung möglich.

## **1.3 Typen und Auslieferungszustand**

- 8413101 Typ für Analogbetrieb
- 8413501 Typ für Digitalbetrieb (ausschließlich)
- Bei Auslieferung eingestellt auf Dampflok, mit 2/4 Takt
- Analoge Verdampfer sind nicht schaltbar, sondern immer an!

## **1.1 Scope of Supply**

- Pulsed Smoke Generator
- Lead for the pulse generator
- Manual

#### **1.2 Summary of Functions**

- Smoke generator for steam and diesel locomotives
- Power supply through track
- loco address (digital operation)
- In steam operation 2 or 4 chuffs per wheel rotation selectable
- Synchronized by a wheel-operated pulse generator or by a simulated pulse generated by the decoder.
- Load-dependent operation in bus or track operation mode
- Individual control of the heating element and the pulsator for optimum smoke effects.
- temperature & dry-run protection
- Period of operation up to 20min per filling depending on operation
- Direct CV programming at operating

## **1.3 Versions and default settings**

- 8413101 type for analog operation
- 8413501 type for digital operation (digital only)
- factory setting is steam operation mode and 2 pulses per wheel rev.
- analog smoke generator are not switchable, they are always on!

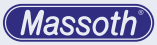

# **2. Einbau**

Der Verdampfer sollte vor dem Einbau programmiert werden. Stellen Sie dafür zuerst die Betriebsart mit dem DIP-Schalter ein.

Bauen Sie den Verdampfer an einer geeigneten Stelle unter dem Kamin oder Auspuff ein. Der Abstand zwischen Heizelement und Loköffnung sollte nicht mehr als 15cm betragen. Achten Sie beim Anschließen der Spannungsversorgung auf die maximale Spannung (siehe technische Daten)! Zum einfachen Einbau in Ihre Lok empfehlen wir das Massoth Schlauchset (Art.Nr.: 8412901).

# **2. Installation**

The Smoke Generator should be pre programmed before installation. Therefore the DIP-switch should be set to the preferred mode first.

Install the Pulsed Smoke Generator in an appropriate location below the smoke stack or the exhaust. The distance between the heating element and the top of the smoke stack or exhaust should not exceed 5-6 inches. Please pay close attention to the voltage of the power supply used (see Technical Specifications)! We recommend to use the tube set for pulsed smoke generators (item #8412901).

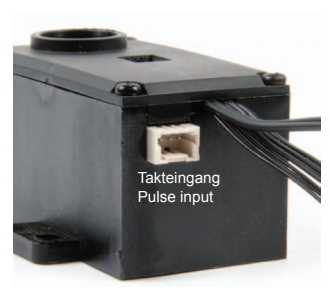

**Abbildung 1: Anschlussbelegung Illustration #1: Terminal Assignment**

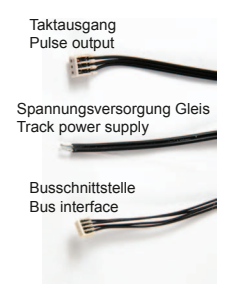

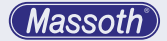

Der gepulste Verdampfer wird direkt am Gleis angeschlossen. Die Betriebsarten werden automatisch erkannt. Im Analogbetrieb kann man den Verdampfer nur per DIP Schalter einstellen.

**2.1 DIP-Schalter (Betriebsart)** Der DIP-Schalter auf der Oberseite (Abbildung 2) hat Analog und Digital folgende Bedeutung:

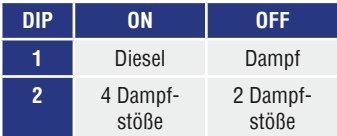

Der DIP-Schalter kann bei Bedarf in CV 50 deaktiviert werden! Details finden Sie in der CV-Tabelle.

The Pulsed Smoke Generator is directly connected to the track (Operation mode auto detected). In analog mode the smoke generator can only be configured with the DIP-switch.

#### **2.1 DIP-Switch (Operation mode)** The DIP-Switch (illustration #2) offers the following settings in analog and digital mode:

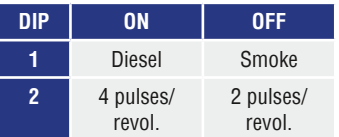

The dip switch may be deactivated and overwritten with CV 50. Please check the CV table for details.

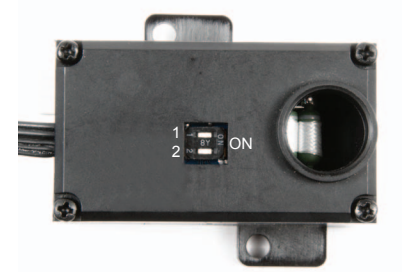

**Abbildung 2: Betriebsartenschalter Illustration #2: Mode selector DIP-switches**

## **3. Betriebsarten**

Der Verdampfer ist im Auslieferungszustand auf Lokadresse 3 eingestellt. Mit F7 wird der Verdampfer im Digitalbetrieb eingeschaltet. Weitere Details entnehmen Sie bitte der CV-Tabelle. Auf den folgenden Seiten werden die unterschiedlichen Betriebsarten erklärt.

# **3. Operation modes**

The smoke generator is set to the factory loco address 3. F7 will activate the smoke generator in digital operation mode. Please check the CV table for additional information. The following pages with explain the different operation modes.

**Massoth** 

- **3.1 Grundanschluss ohne Takt, (Dieselbetrieb)**
	- Das zweiadrige schwarze Anschlusskabel wird mit der Gleisspannung verbunden.
	- DIP Schalter 1 auf ON (Diesel)
	- DIP Schalter 2 ohne Funktion
- **3.1 Basic Hook-Up w/o pulse generator (diesel operation)**
	- Connect black the 2-wire cable with track power
	- DIP switch 1 set to ON (Diesel)
	- DIP switch 2 without function

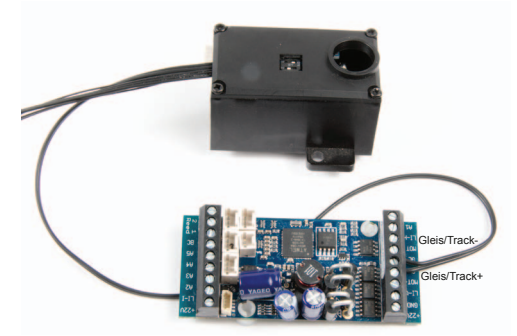

**Abbildung 3: Grundanschluss ohne Taktgeber und Lastabhängigkeit Illustration #3: Basic Hook-Up w/o Pulse generator + load-dependent operation**

**3.2 Anschluss eines Taktgebers (Dampflokbetrieb)**

Durch den Taktgeber ist der Dampfausstoß radsynchron. Ist die Lok mit Decoder, Sound und Taktgeber ausgestattet, kann ein Taktgeber üblicherweise sehr einfach nachgerüstet werden:

- Taktgeberkabel (3-adrig) vom Getriebe kommend, am Sound abziehen und in Verdampfer stecken.
- Taktgeberkabel vom Verdampfer

**3.2 Connecting a Pulse Generator (steam loco operation)**

> The hook-up of a pulse generator is very simple in case your locomotive already has an on-board decoder with sound.

- Unhook the pulse generator lead (3x black) from the sound PCB and connect it to the smoke generator.
- Use the pulse generator lead to connect the smoke generator to the vacated sound connector. The pulse

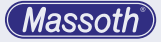

kommend, in den freien Taktgebereingang am Soundmodul stecken.

- DIP Schalter 1 auf OFF (Dampf)
- DIP Schalter 2 je nach Bedarf (siehe Kapitel 3.1)

generator may be used for steam and Diesel operation.

- DIP switch 1 set to OFF (Steam)
- DIP switch 2 as desired (please refer to chapter 3.1)

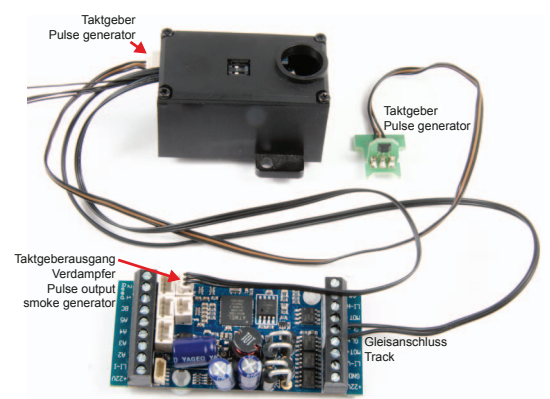

#### **Abbildung 4: Anschluss mit Massoth Taktgeber Illustration #4: Hook-Up to a Massoth pulse generator**

#### **3.3 Taktgebersimulation**

Massoth Decoder bieten die Möglichkeit, einen Taktgeber zu simulieren. Schließen Sie dazu die beiden Leitungen an den entsprechenden Decoderanschluss an. Die 3. Leitung wird in diesem Fall nicht benötigt und sollte isoliert werden. In nachfolgender Tabelle kann man die Programmierung der Decoder sehen.

#### **3.3 Pulse Generator Simulation**

Massoth decoders feature a pulse generator simulation depending on the wheel RPM. There is no need to install a pulse generator in the gear box of the locomotive. Connect the two leads to the decoder according to the illustration. The third lead is not required. Cut the wire and cap it. The table shows the different decoder settings.

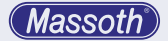

#### **3.4 Lastabhängigkeit**

Es gibt folgende Möglichkeiten für den Betrieb mit Lastabhängigkeit:

- Variante 1: Laststeuerung über das Gleis (CV 49 Bit 1 = 1, Bit 7 = 0)
- Variante 2: Laststeuerung über SUSI (CV 49 Bit 1 = 1, Bit 7 = 1)
- Variante 3: Laststeuerung aus  $(CV 49 = 0)$

#### **3.4 Load-dependent Operation** The following modes for loaddependent operation are available:

- mode 1: load control via track  $(CV 49 \text{ Bit } 1 = 1, \text{Bit } = 0)$
- mode 2: load control via SUSI (CV 49 Bit 1 = 1, Bit 7 = 1)
- mode 3 load control deactivated  $(CV 49 = 0)$

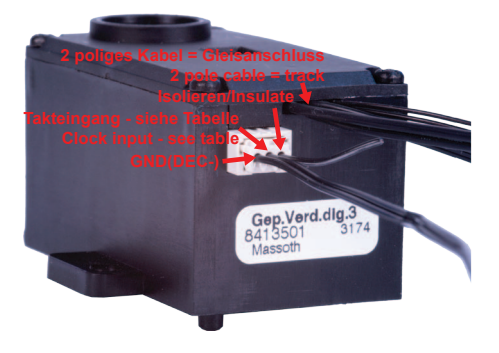

#### **Abbildung 5: Anschluss mit Taktgebersimulation Illustration #5: Hook-Up with a pulse generator simulation**

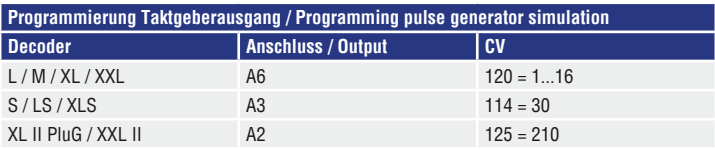

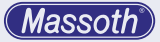

HINWEIS: Ziehen Sie **nie am Kabel** um den Stecker aus der Buchse wieder zu entfernen, verwenden Sie eine Pinzette!

NOTE: Do not pull at the cable in case you want to unhook the bus-cable! Do use tweezers or a small screwdriver to remove it.

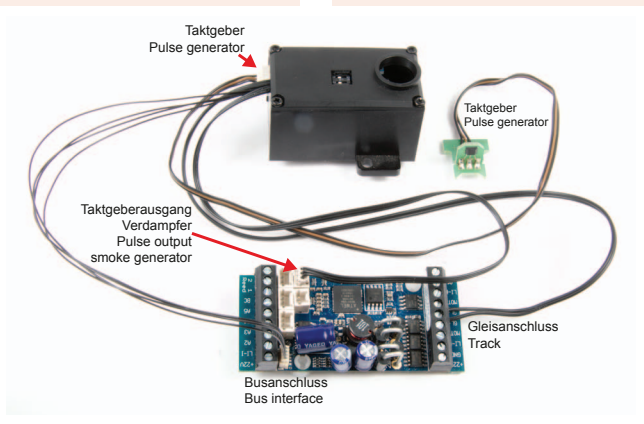

#### **Abbildung 6: Lastabhängiger Anschluss über SUSI Illustration #6: Load-dependent operation over SUSI**

#### **3.5 Zylinderdampfmodul (8413901)**

Ab Firmwareversion 3.0 unterstützt der gepulste Verdampfer neben der Updatefunktion auch das Zylinderdampfmodul (8413901), das optional zum Verdampfer erhältlich ist. Spezielle Einstellungen müssen für den Betrieb des Zylinderdampfmoduls nicht vorgenommen werden, der Verdampfer stellt sich automatisch auf die Gegebenheiten

#### **3.5 Cylinder Smoke Module (8413901)**

Starting from firmware version 3.0 the pulsed smoker supports the operation of the cylinder smoke module #8413901 which is an available accessory. No special settings are required to operate the cylinder smoke module, the pulsed smoker will automatically adjust its operation settings to the new condition. Please check the cylinder

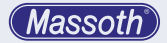

ein. Details zum Einbau des Zylinderdampfmoduls entnehmen Sie bitte der beiliegenden Anleitung.

smoke module manual for installation details.

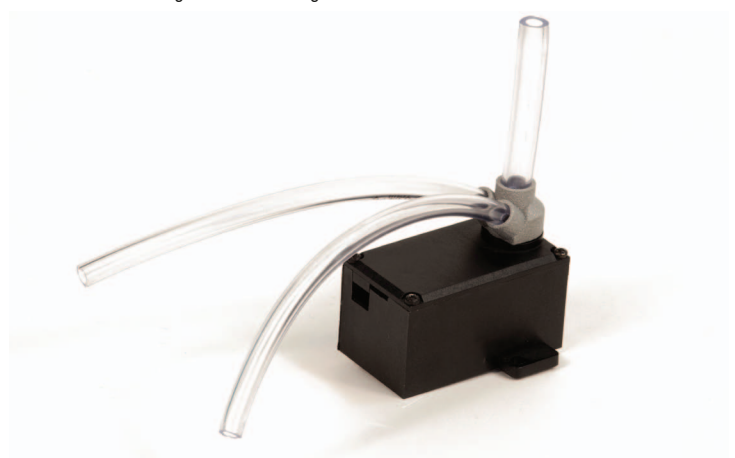

**Abbildung 7: Montiertes Zylinderdampfmodul 8413901 auf gepulstem Verdampfer Illustration #7: Pulsed smoker with cylinder smoke module #8413901** 

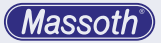

- **4. Programmierung**
- **4.1 Hinweise zur Programmierung** Der Verdampfer unterstützt die folgenden Programmierarten: CV lesen + schreiben, Register, POM.

## **WICHTIGE HINWEISE ZUR PROGRAMMIERUNG**

- Wird der gepulste Verdampfer in Verbindung mit anderen Decodern verwendet, **muss** die Programmierung der Adresse vorab erfolgen.
- Für die Programmierung muss der Verdampfer mit dem Getriebe (Gleis) verbunden sein
- Eine komfortable Programmierung der Lokadresse samt aller notwendigen CV's ist mit dem DiMAX Navigator möglich.

# **4.2 Programmiersperre CV 15 / 16**

Um ein versehentliches Programmieren zu verhindern bieten CV 15 und CV 16 eine Programmiersperre. Nur wenn CV 15 = CV 16 entspricht, kann man CV Werte verändern. Ist CV 15 ≠ CV 16, ist die Programmiersperre aktiv. Der Wert in CV 16 sollte nicht geändert werden. Außer man verbaut mehrere identische Decoder, dann muss man CV 16 ändern. Wird CV 16 geändert, ändert sich automatisch CV15. So

#### **4. Programming**

# **4.1 Programming Notes**

This pulsed smoker supports the following programming modes: CV write, CV read, Register, POM

#### **IMPORTANT NOTES FOR PROGRAMMING**

- If the pulsed smoker is used in combination with additional decoders, the address needs to be programmed prior installation with the other decoders.
- To program the smoke generator it needs to be connected to the motor block (track).
- A comfortable way of programming is offered with the Navigators decoder programming **feature!**

## **4.2 Programming Lock CV 15 / 16**

To prevent unintentional programming this decoder offers a programming lock in CV 15 / 16. If CV 15 matches CV 16 programming is possible. If CV 15  $\neq$  CV 16 the programming lock is active. We recommend to not change the value of CV 16. This allows to alter CV values anytime even when the decoder is installed with other decoders. If several identical decoders are installed the standard value

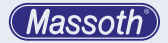

ist es jederzeit möglich CV Werte auch im eingebauten Zustand mit anderen Decodern zu ändern. Sollte die Programmiersperre aktiv sein und Sie wissen den Wert von CV 16 nicht mehr, so können Sie mit CV 8 = 16 die Programmiersperre zurücksetzen.

## **STANDARDWERT CV 15/16**

Standardwert CV 15/16 = 160

- **5. Ansteuerung des Verdampfers** Der Verdampfer kann in 3 Stufen (CV 110/116/120) über F-Tasten angesteuert werden:
	- CV 110 = Vorheizung
	- CV 116 = Einschaltverzögerung Vorheizung (nur Diesel)
	- CV 120 = Lüfter Einschalten

#### **5.1 Diesel / Dampf Modus**

In CV 50 kann man den Verdampfer auf Dampf oder Diesel Modus programmieren.

## **5.2 Vorheizung**

In CV 110 kann eine Vorheizfunktion für das Heizelement aktiviert werden, indem eine eigene Funktionstaste zugewiesen wird. Damit ist der Verdampfer beim Einschalten schneller aktiv. Diese Funktion ist standardmäßig aus (CV 110 = 30).

CV 16 needs to be changed. CV 15 will automatically be changed to the new value of CV 16. If the programming lock is active and you do not remember the value of CV 16, you may reset the programming lock with CV  $8 = 16$  to its factory default settings.

# **STANDARD VALUE CV 15/16**

Standard value CV 15/16 = 160

- **5. Operating the Smoke Generator** The Smoke Generator can be operated in 3 steps (CV 110/116/120) using assigned function keys:
	- CV 110 = Activating Preheating
	- CV 116 = Delay Preheating (Diesel only)
	- CV 120 = Activating the fan

# **5.1 Diesel / Steam Mode**

In CV 50, the Pulsed Smoker can be programmed to steam or diesel mode.

# **5.2 Preheating the Heating Element**

CV 110 sets a preheating feature for the heating element. This makes it faster when switching on. CV 110 sets the function key which is required to activate the preheating function. This feature is usually deactivated  $(CV 110 = 30)$ .

#### **5.3 Einschaltverzögerung Vorheizung (nur Diesel)**

In CV 116 kann man die Einschaltverzögerung der Vorheizung im Diesel Modus verändern. Die eingestellte Zeit ist in Abhängigkeit von der Zeit der Lüftersteuerung und wird von dort subtrahiert. Beispiel: CV 126 = 20 Sek. / CV 116 = 5 Sek. Hier schaltet die Vorheizung nach 15 Sekunden ein.

**5.4 Verdampfer / Lüfter einschalten** In CV 120 wird die Funktionstaste definiert, die den Verdampfer (Lüfter) einschaltet. Mit Einschalten des Verdampfers/Lüfters wird die Heizung automatisch aktiviert.

#### **5.3 Delay Preheating (Diesel only)**

In CV 116 you can change the switch-on delay of the preheating in diesel mode. The set time depends on the time of the fan control and is subtracted from there. Example: CV 126 = 20 sec.  $/$  CV 116 = 5 sec. Here the preheating switches on after 15 seconds.

## **5.4 Activating the Pulsed Smoker** CV 120 sets the function key that will activate the Pulsed Smoker (vent). When the smoke unit is activated the heating is activated automatically.

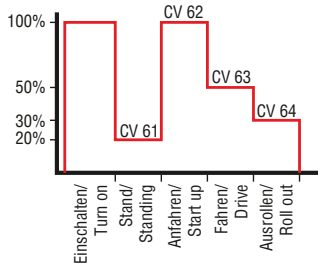

**Abbildung 8: Lüfterdrehzahl im entsprechenden Fahrzustand Illustration #8: Fan speed depending on the actual driving situation**

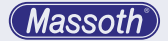

**5.5 Dampfmenge (Lüftersteuerung)**

CV 61-64 steuert die Lüfterdrehzahl in Abhängigkeit zum Fahrzustand. CV 61 = Lüfter in der Standphase CV 62 = Lüfter beim Anfahren CV 63 = Lüfter beim Fahren CV 64 = Lüfter beim Ausrollen

#### **5.6 Lüfter Steuerung**

#### **5.6.1. Ausblasfunktion bei Anfahrt (Dampf) /**

# **Einschaltverzögerung (Diesel)**

CV 126 hat unterschiedliche Funktionen, je nach Modus Diesel oder Dampf.

Im Dampf Modus legt es die Dauer des ersten Dampfstoßes (bei Anfahrt) fest.

Im Diesel Modus kann man hier die Einschaltverzögerung des Lüfters festlegen. Beachten Sie hier auch CV 116 (Kap. 5.3) Standardmäßig ist 1 Sekunde eingestellt. (CV 126 = 1; ie Wert = 1 Sekunde) eingestellt.

#### **5.6.2. Manuelle Ausblasfunktion**

CV 130 legt eine Funktionstaste fest, mit der ein Dampfausstoß von 100% solange aktiviert wird, bis die Funktionstaste wieder ausgeschaltet wird.

## **5.5 Smoke Volume (Fan Control)** CV 61-64 controls the fan speed depending on the driving situation. CV 61 = Fan speed idle mode  $CV 62 = Fan speed start up$ CV 63 = Fan speed driving CV 64 = Fan speed roll out

#### **5.6 Fan control**

#### **5.6.1. Smoke ejection at start (steam)/ switch-on delay (Diesel)**

CV 126 has different functions, depending on the diesel or steam mode.

In steam mode, it determines the duration of the first steam surge (during approach).

In diesel mode, you can set the switch-on delay of the fan here. See also CV 116 (Chapter 5.3) Factory default this time is set to 1 second.  $(CV 126 = 1$ ; per value 1 second).

#### **5.6.2. Manual smoke ejection**

CV 130 sets a function key to trigger an additional blow out with 100% exhaust. The smoke ejection will be active until the function is deactivated again.

#### **6. Sicherheitsfunktion**

Der Verdampfer besitzt einen thermischen Trockenlaufschutz. Wenn das Dampföl aufgebraucht ist, wird automatisch die Temperatur des Heizelementes gesenkt. Für eine lange Lebensdauer des Verdampfers sollten sie aber einen längeren Trockenlauf vermeiden. Schalten Sie in diesem Fall den Verdampfer ab.

#### **7. Wechsel des Heizelements**

## **HINWEIS: Das Heizelement muss komplett abgekühlt sein bevor Sie das Heizelement wechseln. Es besteht Verbrennungsgefahr!**

Öffnen Sie wie in Bild 9 gezeigt die 4 Schrauben auf der Oberseite des Verdampfers. Nehmen Sie den Deckel vorsichtig ab. Heben Sie nun die Leiterplatte aus der Halterung heraus. **Technisch bedingt ist 1 Kabel an der Platine nicht angelötet!** Mit einer Pinzette können Sie den Widerstand aus den Kontakten ziehen. Stecken Sie anschließend den neuen Widerstand wieder in die Kontakte der Platine. Legen Sie die Platine wieder in das Gehäuse. Achten Sie darauf nicht das Lüfterrad des Motors zu verbiegen. Anschließend Schrauben Sie den

## **6. Safety Features**

The Smoke Generator features a thermal dry-run protection. The temperature of the heating element is automatically lowered in case the smoke fluid is finished. However, for the sake of a long servicelife it is recommended to avoid prolonged operation without smoke fluid. Switch off the unit if dry or refill it.

## **7. Replacing the Heating Element**

#### **NOTE: The Heating Element must be cooled down completely before you replace it. Risk of burn!**

Remove the four screws as shown in illustration #9 from the smoke generator top. Take of the top cover carefully. Now take out the circuit board out of the housing. **For technical reasons 1 cable is not connected to the circuit board.** Use a tweezer to remove the heating element from its socket. After that you may plug-in the new heating element in exactly the same socket of the circuit board. Insert the circuit board into the housing and pay close attention to the fan wheel (do not bend). Finally close the housing with the top cover and use the four

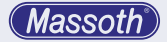

Deckel wieder mit den 4 Schrauben zu. Achten Sie darauf das Sie keine Kabel einquetschen! Kontrollieren Sie nach dem Festschrauben, ob das Lüfterrad unten mittig sitzt und nicht das Gehäuse berührt.

screws to close it. Make sure you are not pinching any cables! After fastening all four screws please check that the fan wheel is in the center position of the tube. **If the analog heating element (8413109)** 

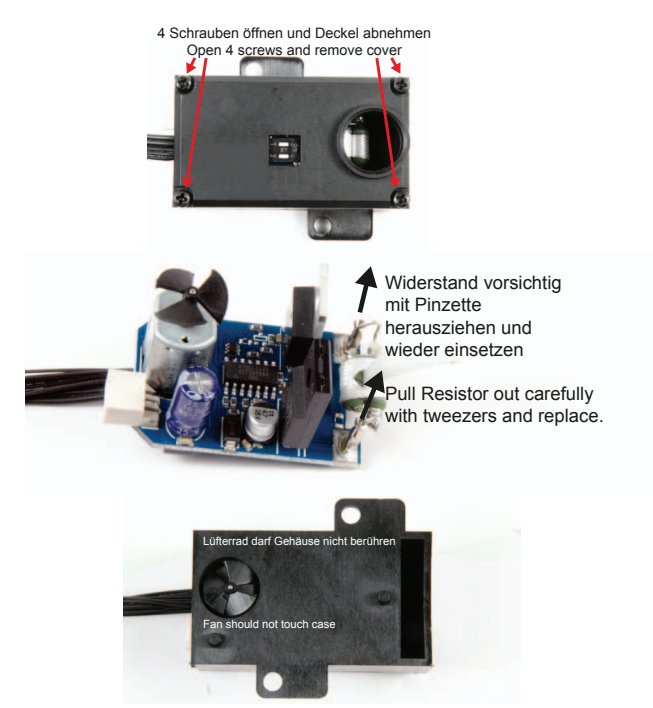

**Abbildung 9: Wechsel Heizelement Illustration #9: Replacing the Heating Element**

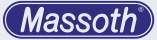

**Bei Wechsel vom analogen Heizelement (8413109) auf das digitale Heizelement (8413509) bitte unbedingt die CV 254=20 einstellen! Betreiben Sie niemals das analoge Heizelement mit CV 254=20.** Machen Sie einen Funktionstest, bevor Sie den Verdampfer wieder einbauen!

#### **8. Firmwareupdate**

Der gepulste Verdampfer ist ab V3.0 updatefähig. Um ein Update durchzuführen, schließen Sie den Verdampfer über das SUSI Kabel an das PC Modul an. Sie benötigen hier zusätzlich eine Stocko - SUSI Adapterplatine 4-adrig 200mm 8312078. Schalten sie zuerst die Programmiersperre aus (CV15=CV16). Anschließend können Sie das Update mit dem Massoth Service Tool durchführen. Neueste Firmware finden Sie in unserem WIKI (wiki.massoth.de).

**is replaced by a digital heating element (8413509)CV 254 = 20 must be set. The analog heating element must never be operated with CV 254 = 20.** Before installing the smoke generator in the locomotive please test it on the work bench.

#### **8. Firmwareupdate**

Starting from version 3.0, the pulsed smoker supports a firmware update feature with its bus connection (FastUpdate). To update, please connect the smoke generator via the SUSI cable to the PC Module. This will require an adapter board Stocko-SUSI (8312078). First turn off the Programming lock (CV15=CV16). Then start the update procedure with the Massoth Service Tool. The latest firmware is available at the Massoth WIKI (wiki. massoth.de).

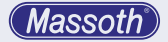

- **9. Technische Daten Spannungsversorgung** 8413101: 7 - 24V DC 8413501: 18 - 24V DCC **Stromaufnahme** 8413101: max. 4A 8413501: max. 1A **Betriebsumgebungstemperatur**  $-20 +50$ ° C **Betriebstemperatur** max. 120° C **Temperatur Heizelement** max. 200° C **Füllmenge** Optimal =  $4 \text{cm}^3$  $(Maximal = 6 cm<sup>3</sup>)$
- **10. Gewährleistung & Kundendienst** MASSOTH gewährt die Fehlerfreiheit dieses Produkts im Rahmen der gesetzlichen Vorgaben. mindestens jedoch für 1 Jahr ab Kaufdatum. Um Reparatur- oder Serviceleistungen in Anspruch zu nehmen, übergeben Sie das Produkt bitte Ihrem Fachhändler oder senden es direkt an den Hersteller. Unfreie Sendungen werden nicht angenommen. Eine Kopie des Kaufbelegs sowie ein einwandfreies Prüfetikett auf dem Produkt werden vorausgesetzt.

**9. Technical specifications Operating voltage** 8413101: 7 – 24 Volts DC 8413501: 18 – 24 Volts DCC **Operating current** 8413101: max. 4A 8413501: max. 1A **Ambient operating temperature** -20°C ... +50°C  $-4^{\circ}$ F  $+122^{\circ}$ F **Operating temperature** max. 120° C max. 250° F **Heating Element temperature** max. 200° C max. 390° F **Capacity** optimum 4cc (max. 6cc)

#### **10. Warranty & Service**

MASSOTH warrants this product against defects in materials and workmanship for one year from the original date of purchase. Other countries may have different legal warranty situations. Normal wear and tear, consumer modifications as well as improper use or installation are not covered. Peripheral component damage is not covered by this warranty. Valid warranty claims will be serviced without charge within the warranty period. For warranty service please return

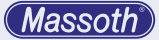

Für Schäden durch unsachgemäße Behandlung oder Fremdeingriff oder Veränderung des Produkts besteht kein Garantieanspruch. Der Anspruch auf Serviceleistungen erlischt unwiderruflich. Verschleißteile sind von der Garantieleistung ausgeschlossen.

Auf unserer Internetseite finden Sie die jeweils aktuellen Broschüren, Produktinformationen, Dokumentation und Softwareprodukte rund um MASSOTH Produkte. Irrtümer und Änderungen vorbehalten.

#### **11. Hotline**

Gerne stehen wir Ihnen für Rückfragen zu diesem Produkt zur Verfügung. Sie erreichen uns per eMail unter: **hotline@massoth.de** Die telefonische Hotline ist unter **+49 (0)6151-35077-38**

zu bestimmten Zeiten geschaltet. Die Telefonzeiten werden angesagt. the product to you dealer or send it directly to the manufacturer. Return shipping charges are not covered by MASSOTH. Please include your proof of purchase with the returned goods.

Please check our web site for up to date brochures, product information, documentation and software updates. Errors and changes excepted.

#### **11. Hotline**

We will be happy to answer your questions about this product. You may reach us via eMail at: **hotline@massoth.de** The phone hotline is available at **+49 (0)6151-35077-38** at specific operational hours.

Operational hours are announced.

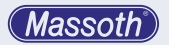

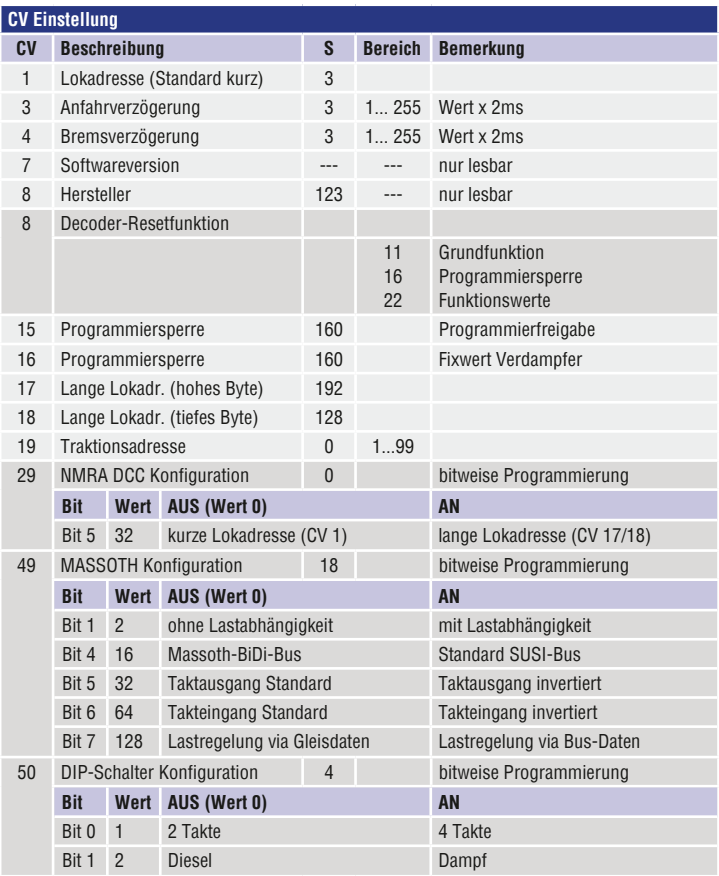

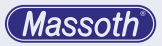

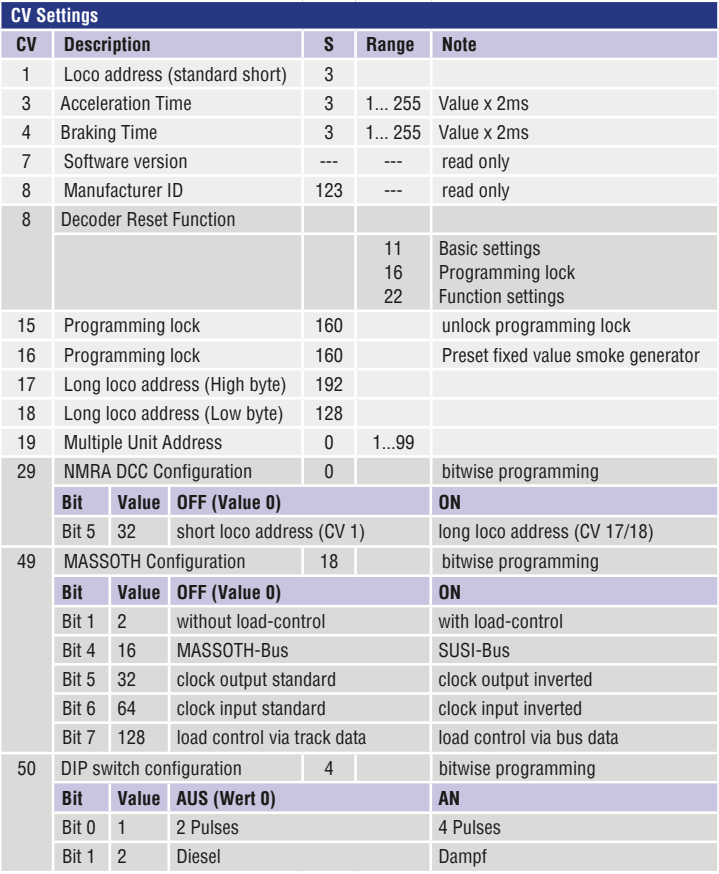

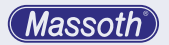

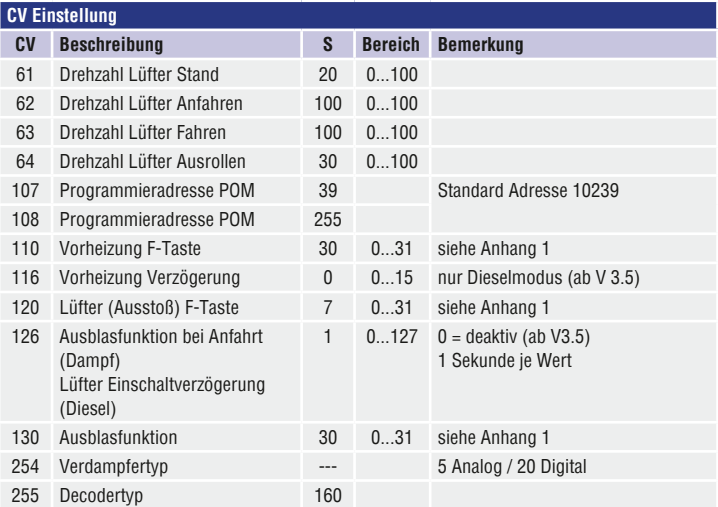

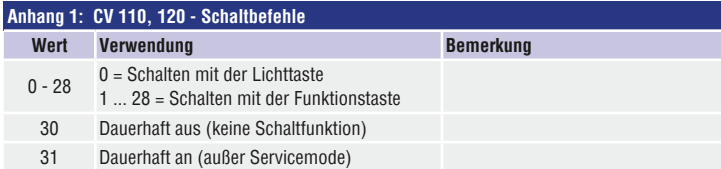

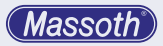

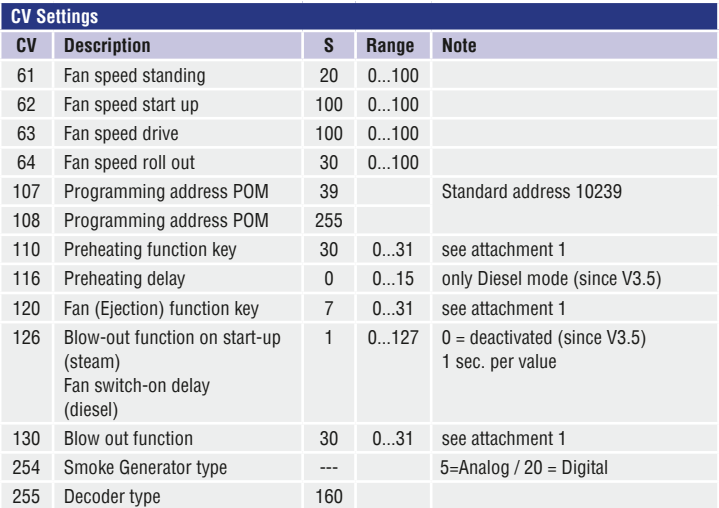

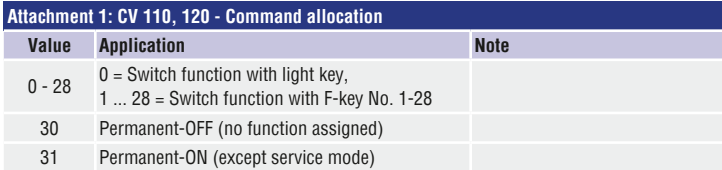

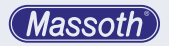

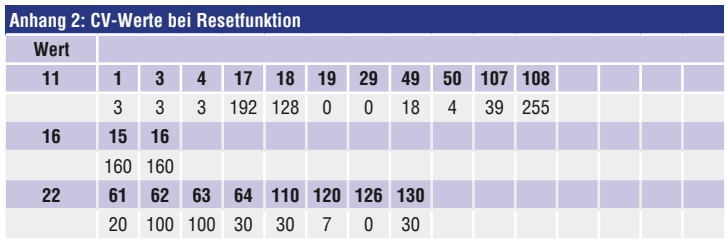

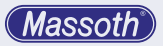

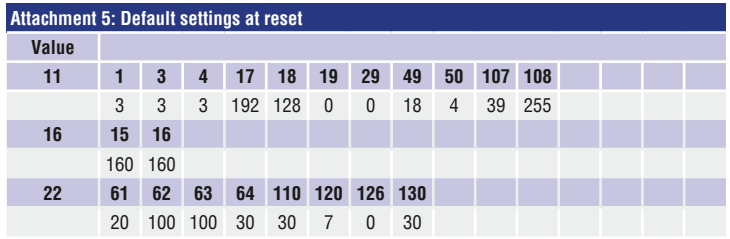

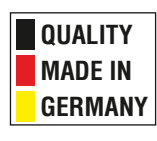

# **Massoth Elektronik GmbH**

Frankensteiner Str. 28 · D-64342 Seeheim · Germany FON: +49 (0)6151-35077-0 · FAX: +49 (0)6151-35077-44 eMail: info@massoth.de · www.massoth.de

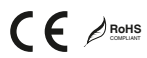

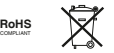

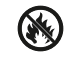

**991061 BDA 8413101, 8413501 2018.04**